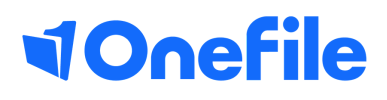

# Centre Manager Basics

How to create an announcement

V1 Sept 2019

## Announcements

Announcements can be used to communicate information to the whole centre, a selection of user groups or learners in a selection of classes, placements or providers.

#### User Restrictions

Only Centre Managers can create Announcements

#### Create and Announcement

- 1. Click on the **Centre** icon
- 2. Click on the **Announcements** icon
- 3. Click the **Create New Announcement** button
- 4. Enter a title for your announcement
- 5. Enter the body of content of the announcement

#### Announcement Visibility

The **Date of announcement** determines when the announcement will be visible from and the **Date expires** determines when the announcement will no longer be displayed.

You can also specify which user groups the announcement will be visible to. When you select the "Learner" user group, you will be able to target specific classes, placements and/or providers. If you want the announcement to be visible to all learners, you don't need to select any classes, placements or providers.

Click the Create button to post the announcement.

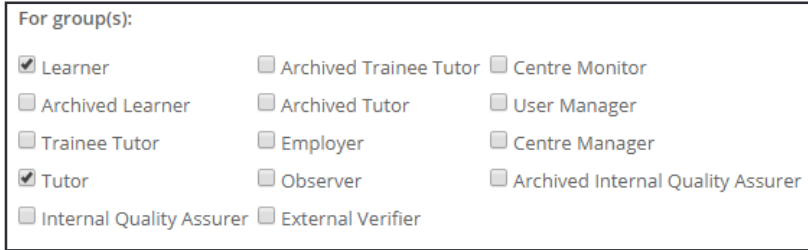

### Viewing the Announcement

Once the announcement has been posted, it will be displayed to the selected users during the specified dates. When user logs in, they will be shown the announcement and will have the option to "Continue" or "Do not display again".

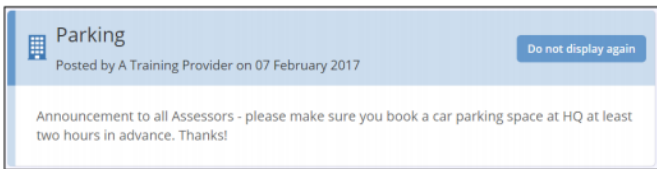

To learn more see our full guides [https://live.onefile.co.uk/userguides/](https://www2.onefile.co.uk/userguidefiles?f=%5cUsers%5cUser+Roles+Overview.pdf)

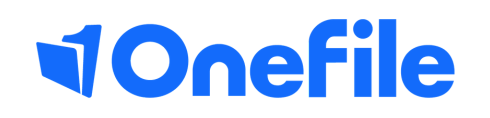

info.onefile.co.uk/onboarding